# Videoproduktion

apricot BUPNET CATRO blinc Folkuniversitetet < die Berater

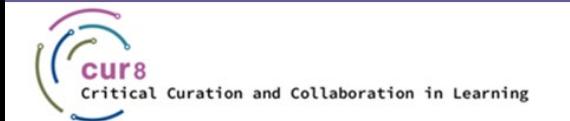

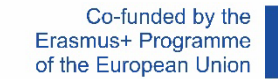

1

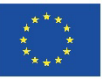

### Introduktion

Om du planerar att producera en video för att dela ditt undervisningsinnehåll finns det några punkter att tänka på innan du börjar. I denna modul får du grundläggande kunskaper för att planera, producera och ladda upp professionella videor på egen hand.

**ADDECOL BURNET ECATRO bline** 

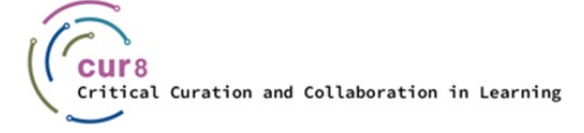

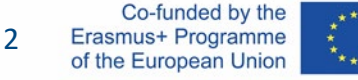

#### Vi kommer att dela upp detta i följande kapitel:

- ♦ Förberedelse
- ♦ Ljudkvalité
- ♦ Ljusinställning
- ♦ Videoinspelning
- ♦ Videoredigering
- ♦ Laddar upp

## Förberedelse

apricot BUPNET **ICATRO** blinc <sup>11</sup> Folkuniversitetet <mark>⊂ die Berater</mark>

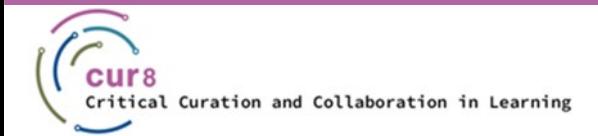

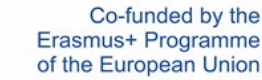

4

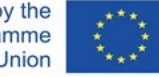

### Att förbereda sig

Innan du börjar ställa in all din utrustning och börjar filma bör du ta en stund att förbereda dig.

apricot BURNET ■CATRO bline

Folkuniversitetet < die Berater

Följande frågor hjälper dig att vägleda:

- ♦ Vem är din publik och vad förväntar de sig av dig?
- ♦ Vad är kärnbudskapet i din presentation?
- ♦ Hur håller du din publik intresserad till slutet?

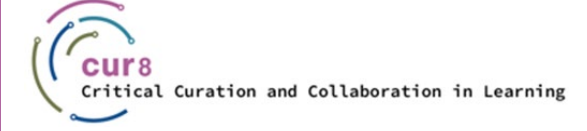

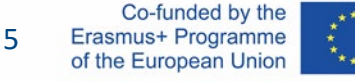

Efter att du har tänkt på frågorna och kanske skrivit ner några anteckningar är det vidare till manuset. Naturligtvis kan du bara ställa in kameran och starta din presentation, men det hjälper verkligen att ha några punkter för att dra en tråd genom innehållet.

Speciellt om du planerar att inkludera annat innehåll som bilder, grafik eller andra videomaterial i din video kan det hjälpa att skriva ner en kort storyboard. Detta behöver inte vara särskilt genomarbetat, det viktiga är att du får en överblick.

Med en storyboard kan du starta din videoproduktion på ett strukturerat sätt och hålla koll på tiden .

Folkuniversitetet < die Berater

apricot BURNET ■CATRO blinc

[Hur man gör en storyboard för en video i 6 steg](https://www.youtube.com/watch?v=dnlQN_L5HC0) – wave.video

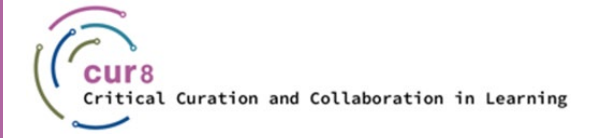

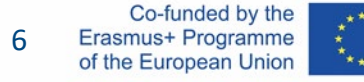

### Storyboard

För din storyboard du burk enkelt bara ta någon bit av papper och en penna och Start teckning rektangel former och rita , skissa eller skriv i din innehåll .

Du kan också använda en mall för som dessa \_ ettor :

**[Storyboardmall](https://www.studiobinder.com/blog/downloads/storyboard-template/#pdf-storyboard-templates)** 

Det finns redan många appar som kan användas för storyboarding, här är några av dem :

**apricot BUPNET ■CATRO bline** 

- Paper
- **Keynote**
- Penultimate

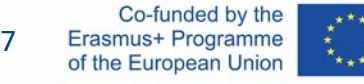

## Ljudkvalité

apricot BUPNET CATRO blinc la Folkuniversitetet < die Berater

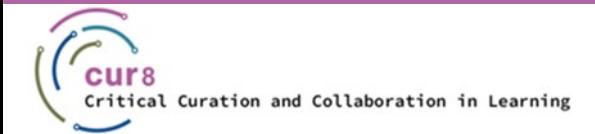

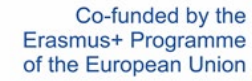

8

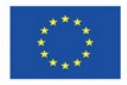

#### Ljudkvaliteten är viktig i videoproduktion. Lyssnare bör inte distraheras av buller och bör kunna förstå dig tydligt hela tiden.

Se därför till att du deltar från en så lugn plats som möjligt. Försök att undvika alla möjliga störande ljud som gatuljud, samtal från kollegor eller rumskamrater, ljud från husdjur och hantering av föremål. Tittare tenderar att avbryta videon om ljudkvaliteten är otillräcklig, även om bildkvaliteten är lämplig. Detta beror på att lyssnande med obehagligt ljud är distraherande och hindrar tittaren från att ta till sig inlärningsinnehållet.

För bästa möjliga ljudkvalitet rekommenderar vi att du investerar i en extern mikrofon. Detta ökar ljudkvaliteten enormt.

apricot BURNET ■CATRO blinc

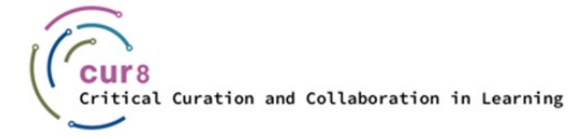

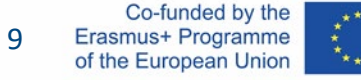

### Utrustning

Du kommer förmodligen inte att producera dina utbildningsvideor i en stor professionell studio med ett stort kamera- och ljudteknikteam. Därför är det viktigt att hitta utrustning som du snabbt kan sätta upp på egen hand och, viktigast av allt, använda på egen hand.

I den här artikeln av Premium Beat får du en bra överblick över de olika alternativen på alla budgetar och i videon kan du till och med höra hur dessa olika inställningar låter.

[Handledning: Vilken mikrofon ska du använda?](https://www.premiumbeat.com/blog/what-microphone-should-i-use/?pl=PPC_GOO_CH_PB-343979548692&cr=c&kw=&c3apidt=71700000050676380&gclid=CjwKCAiAyPyQBhB6EiwAFUuaklZbzbW_Pk50vKkaWgqPhlY5YBhMKp03tuXUUq3W5V1wRg24IORqhxoCrwgQAvD_BwE&gclsrc=aw.ds) – Premium Beat av Zach Ramelan

**apricot BUPNET ■CATRO bline** 

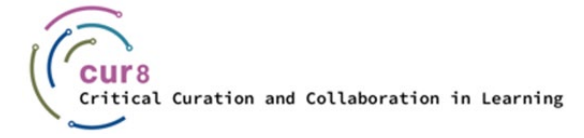

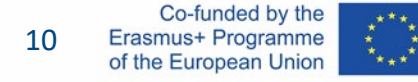

### Redigering

För att redigera ditt ljud kan du använda den kostnadsfria programvaran Audacity (se även Cur8-modulen " Podcast Production").

Med denna programvara kan du filtrera bort brus, klippa ut ljud eller justera volymen. Du kan sedan infoga den färdiga ljudfilen i videoredigeringsprogrammet . Ja, det skulle också vara möjligt att infoga din ljudfil direkt i videoredigeringsprogrammet och göra den grövsta redigeringen där. Om ditt ljud är tillräckligt bra kan du välja det här alternativet. Men om du vill redigera ditt ljud mer intensivt bör du göra mellansteget i ljudprogrammet .

Folkuniversitetet < die Berater

apricot BURNET ■ CATRO blinc

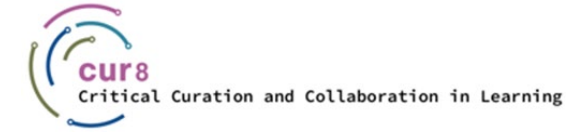

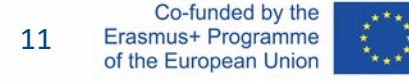

## Ljusinställning

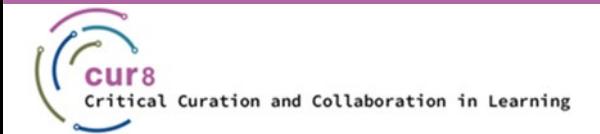

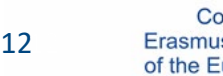

Co-funded by the Erasmus+ Programme of the European Union

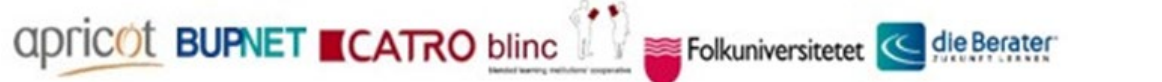

### Ljuskällor \_

Ljus behöver inte alltid komma från högteknologiska studiolampor. Dagsljus kan också ge bra videokvalitet om det används på rätt sätt. Med en studiolampa är du dock mer flexibel. Om du till exempel behöver filma i ett rum utan fönster måste du använda en alternativ ljuskälla .

apricot BUPNET ■CATRO bline

Folkuniversitetet C die Berater

Valet av ljuskälla beror därför främst på följande faktorer :

- **Filmplats**
- **Budget**

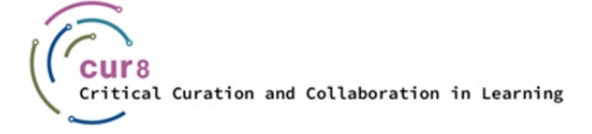

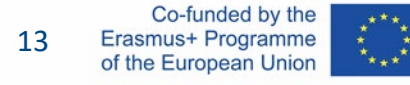

### Naturligt ljus

Om du har rätt rum (dvs ett med stora fönster som släpper in så mycket ljus som möjligt) kan du använda denna källa för att lysa upp din video. Du måste dock tänka på att du är begränsad i placeringen av dig själv och din utrustning. Rikta aldrig kameran mot fönstret. I så fall kommer du bara att ses som en siluett.

Ljuskällan är bäst placerad bakom kameran för att jämnt belysa ditt ansikte. Eller så träffar ljuset dig från sidan, i så fall kan det vara nödvändigt att kompensera för andra halvan av ditt ansikte med ett ljusare (detta kan också vara en vit frigolitplatta eller aluminiumfolie). Se till att dämpa ljuset som kommer genom fönstret med ett tunt tyg, till exempel en genomskinlig vit gardin. Ljuset från sidan skulle vara det så kallade nyckelljuset och ljusmedlet skulle producera fyllmedlet.

Du kan se ett exempel på den inställningen i de här videorna:

[Hur man spelar in video inomhus med naturligt ljus](https://www.youtube.com/watch?v=pA_00_DaubU) - harv video/ljud grejer

apricot BUPNET ■CATRO bline

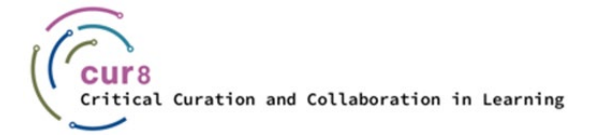

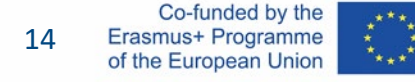

Detsamma gäller för att filma utomhus. Solen som ljuskälla ska vara bakom eller på sidan av kameran . Undvik att stå i direkt solljus. Om detta inte är möjligt, använd en ljusare under ansiktet för att undvika skuggor i ögonen . Ännu bättre, använd om möjligt en diffusor ovanför dig. En solig dag är det tillrådligt att filma i skuggan för att säkerställa den mest jämna belysningen av personen som håller presentationen . Hur detta ser ut i aktion presenteras fint i [denna](https://www.youtube.com/watch?v=8TijQqFEY3I) video av Danny Gevirtz.

Se den här videon om en dokumentärfilmare och hans sätt att fotografera med naturligt ljus:

[Hur och när ska man filma intervju med endast naturligt ljus](https://www.youtube.com/watch?v=EcNBRXZ_OlU) - av två länder

apricot BUPNET ■CATRO bline

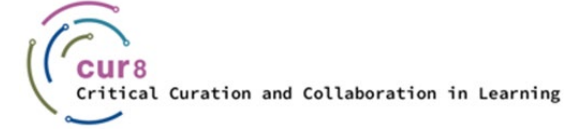

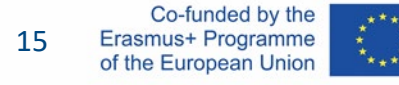

### Artificiellt ljus

Vill du filma i fönsterlösa rum, eller kanske till och med ha en liten studio, kan du arbeta med artificiellt ljus. Vi menar inte tak- eller golvlampan som redan finns i rummet, eftersom dessa sällan ger ett bra ljus . Vi pratar om studiolampor. Det finns mycket att välja på här. Olika produkter för olika applikationer från låg budget till riktigt dyra .

Eftersom du förmodligen kommer att producera dina videor mestadels på egen hand, fokuserar vi belysningen och videoinställningarna på det också .

apricot BURNET **ECATRO** bline

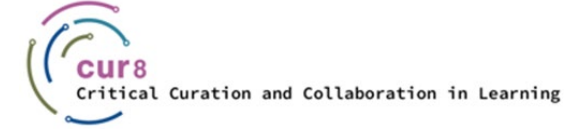

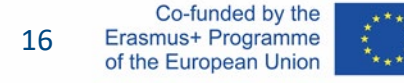

Precis som med naturliga ljuskällor måste du vara uppmärksam varifrån ditt ljus kommer. I det här fallet betyder det var din ljuskälla ska placeras för att skapa det bästa utseendet för din video. Det som är bra med denna variant är att du fritt kan bestämma var i rummet du vill starta din inspelning och sedan placera dina lampor runt denna plats .

Även i detta fall måste de grundläggande principerna för en ljusinställning ( keylight , filler, bakgrundsbelysning) följas. I denna [4 minuters](https://www.youtube.com/watch?v=nqMQZG68Wkc) skolvideo kan du få en detaljerad förklaring av dessa grunder .

Om du vill producera en video där du presenterar ett innehåll som förklarar framför din dator kan du lära dig hur du enkelt ställer in detta med [denna](https://www.youtube.com/watch?v=L_iAIvXGyJ4) video från Alpha Gaming.

Om du har bestämt dig för att investera i en ny ljuskälla kan det breda utbudet av alternativ vara ganska överväldigande. Här är två videor som kan hjälpa dig med det:

Folkuniversitetet < die Berater

[Bästa belysningen för YouTube-videor](https://www.youtube.com/watch?v=OrqQELG12ak) – Think Media av Nolan Molt

apricot BURNET **ECATRO** blinc

[Beleuchten av Youtube-video](https://www.youtube.com/watch?v=H5nE-M_Gxww) – Tom Rich

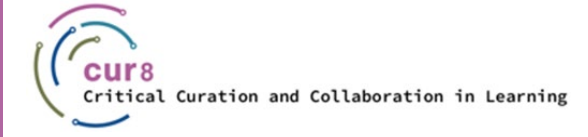

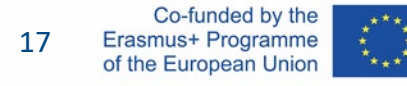

#### Belysning är ett stort problem inom både filmning och fotografering och håller alla från Instagrammers till amatörfotografer till stora Hollywood-produktioner sysselsatta. Du kan få massor av information och tips om detta i böcker och särskilt online. Men kunskapen kommer också mycket av att prova själv. Lärande per gör.

apricot BUPNET **CATRO** blinc <sup>1</sup> E Folkuniversitetet <mark>< die Berater</mark>

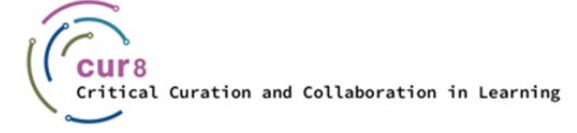

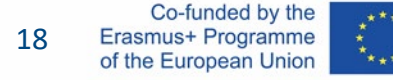

## Videoinspelning

apricot BUPNET CATRO blinc Participal Folkuniversitetet < die Berater

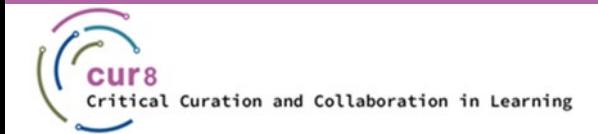

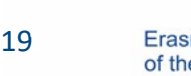

Co-funded by the Erasmus+ Programme of the European Union

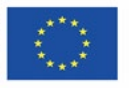

### Inspelningsutrustning

Nu kommer vi äntligen närmare delen där vi kan börja fotografera. Du har redan bestämt var du vill fotografera och vilken blixtkälla du ska använda. Ta nu din kamera.

Återigen här har du olika alternativ. De viktigaste är:

- Webbkamera
- Smartphone
- Video/fotokamera

Alla tre alternativen har sina för- och nackdelar och återigen ligger beslutet på din personliga stil och din budget.

Folkuniversitetet < die Berater

**apricot BURNET ■CATRO blinc** 

[Bästa kameran för YouTube Nybörjare 2022](https://www.youtube.com/watch?v=xoj5ElQK2yw) – Think Media

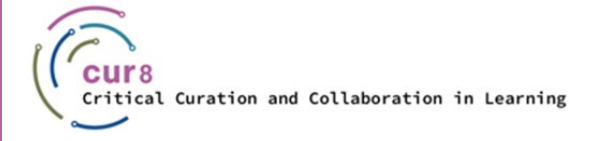

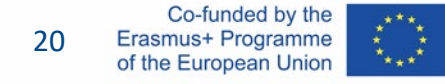

### Filma med en smartphone

#### FÖRDELAR

- ♦ Du har förmodligen redan en
- ♦ Du vet redan hur du arbetar med det
- ♦ Liten, därför flexibel

#### NACKDELAR

- Du måste ha en telefon med bra kamerakvalitet
- Kvalitetsgränser

CATRO blinc Merican Folkuniversitetet < die Berater

#### [Hur till gör YouTube-videor med din telefon](https://www.youtube.com/watch?v=ySFiaGsMNPc) – Gillian Perkins

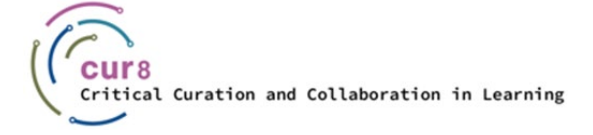

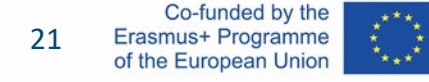

### Filma med en webbkamera

#### FÖRDELAR

- ♦ Du har förmodligen redan en
- ♦ Om du har en bärbar dator behöver du inte ens köpa en webbkamera, eftersom den redan ingår, så ingen extra kostnad

#### NACKDELAR

Kvaliteten kan vara dålig

apricot BUPNET CATRO blinc V Me Folkuniversitetet < die Berater

Inte så flexibel, måste vara inkopplad

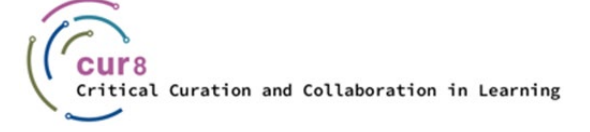

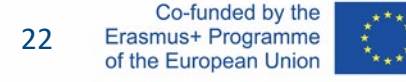

### Filma med video/fotokamera

#### FÖRDELAR

- **Bra kvalitet**
- ♦ Smidig, kan placeras på stativ
- ♦ Kan utrustas med inbyggd mikro, lampor och allt

#### [Bästa billiga kamerorna för Youtube-videor](https://www.youtube.com/watch?v=actb5T4qbos) – Think Media

#### NACKDELAR

Kan vara mer komplicerat att lära sig

Dyr

apricot BUPNET CATRO blinc V Me Folkuniversitetet < die Berater

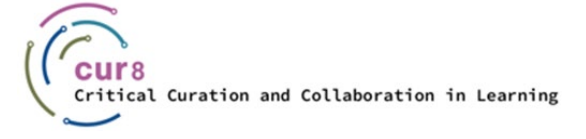

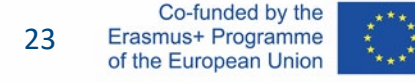

### Mer information

Om du fortfarande inte har bestämt dig med vilken utrustning du vill börja, rekommenderar vi att du börjar med det du redan har, bara för att prova dig fram med dina första steg.

Ett annat bra alternativ att prova olika utrustning är att hyra. Be din skola eller vänner att låna något eller gå till din lokala kamerauthyrningsbutik.

Vi rekommenderar [den här](https://www.youtube.com/watch?v=VrX-2EBdy5U) videon där olika "Youtubers " presenterar sin utrustning och inställningar på plats. Videon är kanske lite teknisk men ger en bra överblick över de många möjligheterna.

Och nu när du har fått all information om inställningar, belysning och utrustning och allt kan du skapa din video.

Folkuniversitetet < die Berater

apricot BURNET ■CATRO blinc

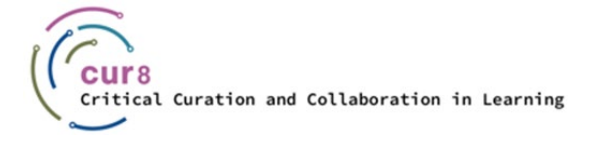

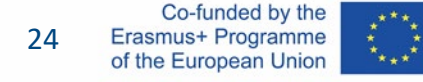

## Videoredigering

apricot BUPNET CATRO blinc Management Schellenbergter

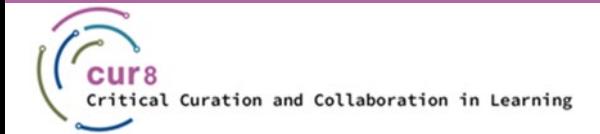

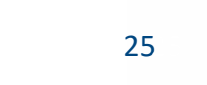

Co-funded by the Erasmus+ Programme of the European Union

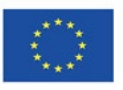

### Redigering

Om du spelade in dina bilder med en webbkamera eller en extern kamera måste du nu redigera dina bilder i ett videoredigeringsprogram .

Vi rekommenderar två alternativ för detta. Alla två har gratisplaner och är tillgängliga som en app. Det betyder att om du spelade in din video via din smartphone kan du använda dessa appar för att klippa och redigera videon direkt i appen.

- Adobe Premiere Rush
- Canva

Vanliga redigeringsprogram som kostar lite är till exempel Adobe Premiere Pro och DaVinci Resolve.

Folkuniversitetet < die Berater

apricot BURNET ■CATRO bline

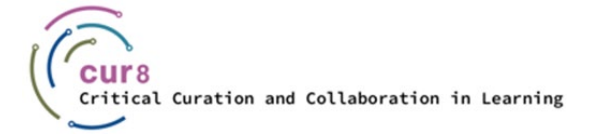

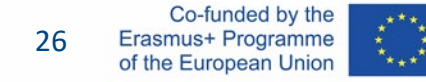

#### Valet är ditt. Kanske har du redan arbetat med Adobe-program, i så fall är det lättare att komma igång med Premiere Rush. Men om du har använt Canva tidigare, kanske för bildredigering eller återuppta skapande, vet du redan hur du använder den här lite.

I allmänhet är funktionerna alltid desamma vid skärning. Du kan dra in videor, dela och flytta dem dit du vill, och sätta ihop dem som du vill. Dessutom är det möjligt att infoga effekter eller göra färgredigeringar. Och naturligtvis kan titlar och andra texter infogas.

Slutligen renderas det hela och den färdiga videon sparas på din dator.

apricot BURNET **ECATRO** bline

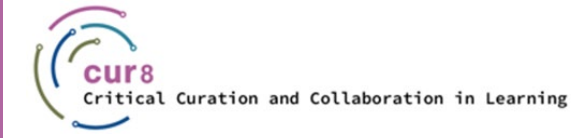

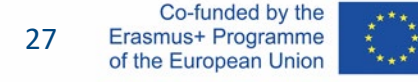

### Adobe Premiere Rush

Premiere Rush finns som app och kan därför också vara används för att redigera videor på din telefon, om du har spelat in dem på din telefon.

För en nybörjarvänlig promenad rekommenderar vi dessa videor:

[Hur man använder Adobe Premiere Rush för att snabbt skapa videor](https://www.youtube.com/watch?v=3xtv-SdIIfg) – Mark Wallace förklarar

[Lär dig Adobe Rush på 10 minuter](https://www.youtube.com/watch?v=nLQyNTHOKIM) - Lila

Här är en serie producerad av Adobe själv för att hjälpa dig lära dig denna programvara: [Adobe Premiere Rush-funktioner](https://www.youtube.com/watch?v=nreAZ9F_2l0) – Adobe Creative Cloud

Qpricot BUPNET CATRO blinc <sup>M</sup> Elkuniversitetet <mark>< die Berater</mark>

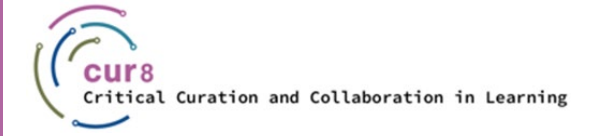

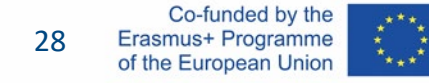

### Canva

För en nybörjarvänlig promenad rekommenderar vi de här videorna:

[Canva Video Editor](https://www.youtube.com/watch?v=AlrC-XaKwew) - Justin Brown

Det här är en spellista av Canva om de första stegen för att skapa videor med Canva :

CATRO blinc <sup>1</sup> Enkuniversitetet <mark>< die Berater</mark>

[Skapa videor med Canva Course](https://www.youtube.com/watch?v=p0ikVZ1_-VA&list=PLATYfhN6gQz_6aGTrHNLKaarQ7fXS3ru4) - Canva

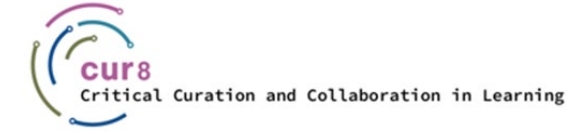

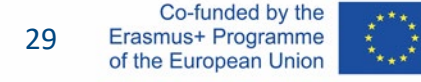

## Laddar upp

apricot BUPNET CATRO blinc la Spokuniversitetet C die Berater

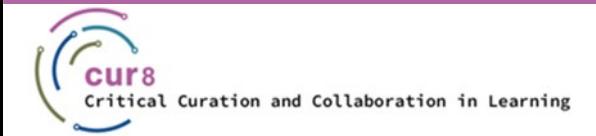

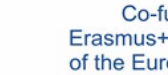

30 30

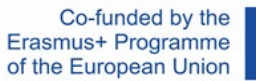

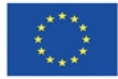

### Efterbehandling

Du ha framgångsrikt redigerade din video- och nu du vilja Det till komma ur \_ de programvara och till en video plattform var din studenter burk titta på det. Med " få de video- ut" dig betyda tolkning de video .

Videorendering hänvisar till **den process genom vilken ett datorsystem metodiskt bearbetar information från en kodad datakälla, för att omvandla den informationen, för att sätta ihop allt och visa en bild** . Låter det för tekniskt? Med andra ord, rendering konverterar källmaterialet till den slutliga bilden eller filmen .

I allmänhet om du är redo med projektet, sök på knappen "Exportera" i redigeringsprogrammet. Här måste du bestämma dig för några inställningar och sedan trycka på exportknappen som kommer att leda till renderingsprocessen.

Folkuniversitetet < die Berater

apricot BUPNET ■CATRO bline

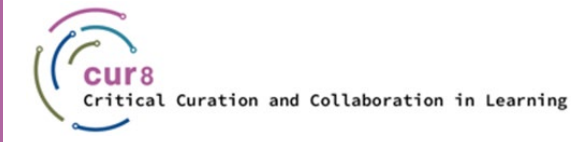

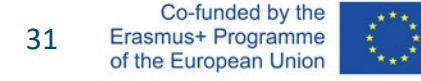

### Inställningar

Om du ha hittades din exportera knapp du Maj se mycket \_ av alternativ . där är Nej höger eller fel här . Det beror på var du vilja till show de färdiga video- och Vad du är planera att göra. För nu vi kommer att hålla oss till de aning den där du är gående till ladda upp de video på \_ plattform YouTube.

På YouTube Hjälp kan du hitta en [riktlinje](https://support.google.com/youtube/answer/4603579?hl=en) om ljud- och videoformat som stöds av Youtube.

Folkuniversitetet < die Berater

Din programvara kanske redan visar ett alternativ för att exportera för YouTube -video, i vilket fall du kan använda den.

apricot BURNET ■CATRO blinc

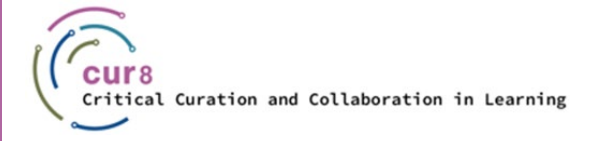

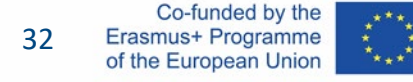

### YouTube-videoinställningar

Annat vi föreslå till använda sig av de följande format :

VIDEO:

- Mpeg-4
- $\blacklozenge$  H.264
- AUDIO
- Ljudcodec H.264
- ♦ AAC

apricot BUPNET CATRO blinc <sup>1</sup> Folkuniversitetet <mark>< die Berater</mark>

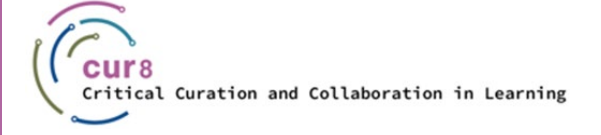

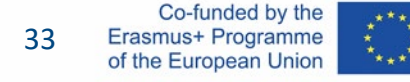

### Laddar upp

När du har renderat din video och sparat den på din dator måste du ladda upp den för att dela den med andra.

För att ladda upp en video till Youtube måste du först registrera dig och logga in. Detta är gratis.

Den här videon guidar dig genom uppladdningsprocessen:

[Ladda upp videor på YouTube](https://youtu.be/y9Dk6wMc8UM) - YouTube Creators (med undertexter på olika språk)

**ADDECOL BURNET ECATRO bline** 

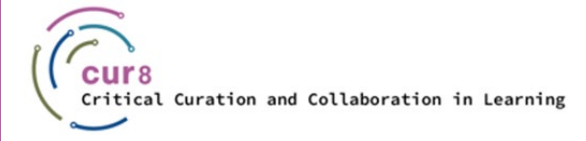

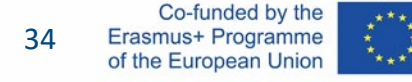

This learning module has been developed as part of an Erasmus+ KA2 project **Critical Curation and Collaboration in Learning (Cur8)** and is funded with support from the European Commission.

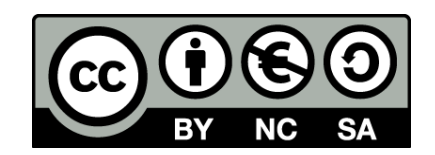

This work is intended for educational purposes and is licensed under [Creative Commons Attribution-NonCommercial-ShareAlike](https://creativecommons.org/licenses/by-nc-sa/4.0/) 4.0 International License @ [The Cur8 Consortium](https://cur8learning.online/consortium/) (except for referenced screenshots and content).

*The Cur8 project has been funded with support from the European Commission. The European Commission's support for the production of this publication does not constitute an endorsement of the contents, which reflect the views only of the authors, and the Commission cannot be held responsible for any use which may be made of the information contained therein.*

Folkuniversitetet < die Berater

**apricot BUPNET ■CATRO bline** 

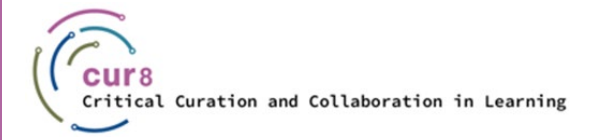

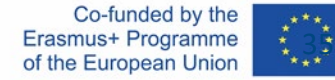